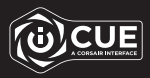

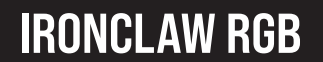

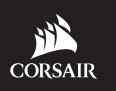

WEB: corsair.com PHONE: (888) 222-4346

SUPPORT: support.corsair.com

BLOG: corsair.com/blog

FORUM: forum.corsair.com

YOUTUBE: youtube.com/corsairhowto

© 2018-2021 CORSAIR MEMORY, Inc. All rights reserved. CORSAIR and the sails logo are registered trademarks in the United States and/or other countries. All other trademarks are the property of their respective owners. Product may vary slightly from those pictured. 49-002247 AA

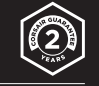

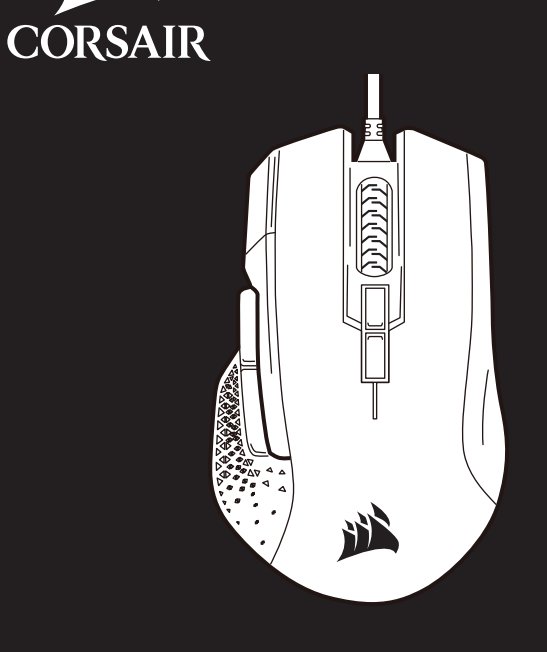

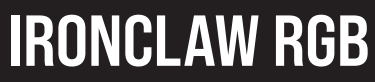

FPS/MOBA Gaming Mouse

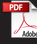

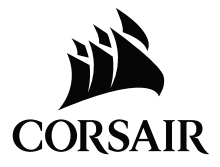

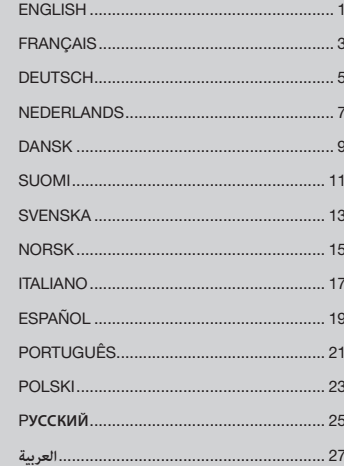

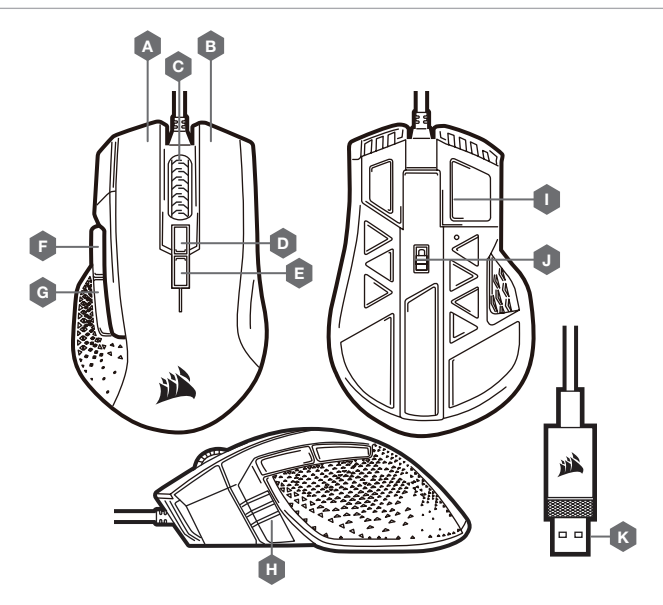

- B RIGHT CLICK BUTTON
- C MIDDLE CLICK BUTTON
- **D** PROFILE CYCLE BUTTON
- E DPI CYCLE BUTTON
- F FORWARD BUTTON
- G BACKWARD BUTTON
- H MULTI-PURPOSE LED INDICATOR
- I PTFE GLIDE PADS
- J OPTICAL GAMING SENSOR
- K USB CONNECTION CABLE

## SETTING UP YOUR MOUSE

- > Turn on your computer.
- > Connect the mouse to available USB 2.0 or USB 3.0 port on your computer.
- > Download the iCUE software from www.corsair.com/downloads.
- > Run the installer program.
- > Follow instructions for installation.

## MULTI-PURPOSE LED INDICATOR

Various aspects of mouse operation are communicated through multi-purpose LED indicator located on the left side of the mouse.

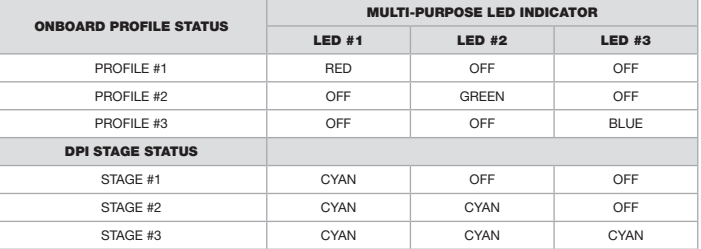

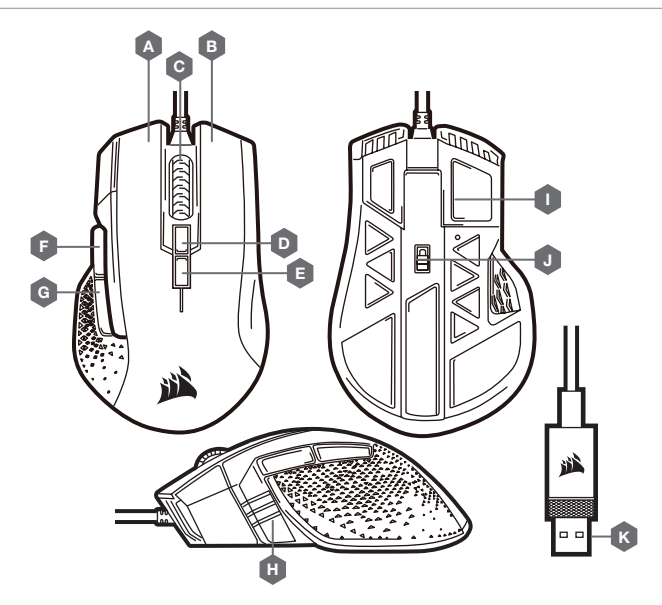

- A BOUTON CLIC GAUCHE
- B BOUTON CLIC DROIT
- C BOUTON CLIC DU MILIEU
- **D** BOUTON CYCLE PROFIL
- E BOUTON CYCLE DPI
- F BOUTON SUIVANT
- G BOUTON PRÉCÉDENT
- H VOYANT À LED MULTIFONCTION
- $I PATINS EN PTFE$
- J CAPTEUR GAMING OPTIQUE
- K CÂBLE DE CONNEXION USB

## CONFIGURATION DE LA SOURIS

- > Allumez votre ordinateur.
- > Branchez la souris sur un port USB 2.0 ou USB 3.0 disponible de votre ordinateur.
- > Téléchargez le logiciel iCUE sur www.corsair.com/downloads.
- > Exécutez le programme d'installation.
- > Suivez les instructions d'installation.

# VOYANT À LED MULTIFONCTION

Le voyant à LED multifonctions permet de signaler les différents états de la souris. Il est situé sur le côté gauche de la souris.

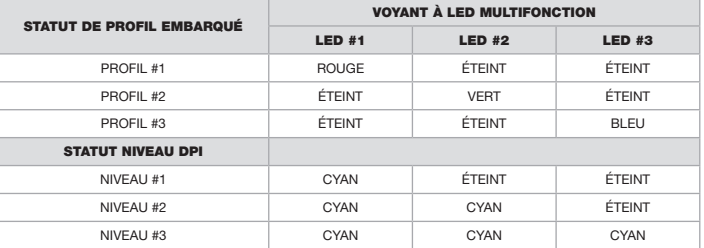

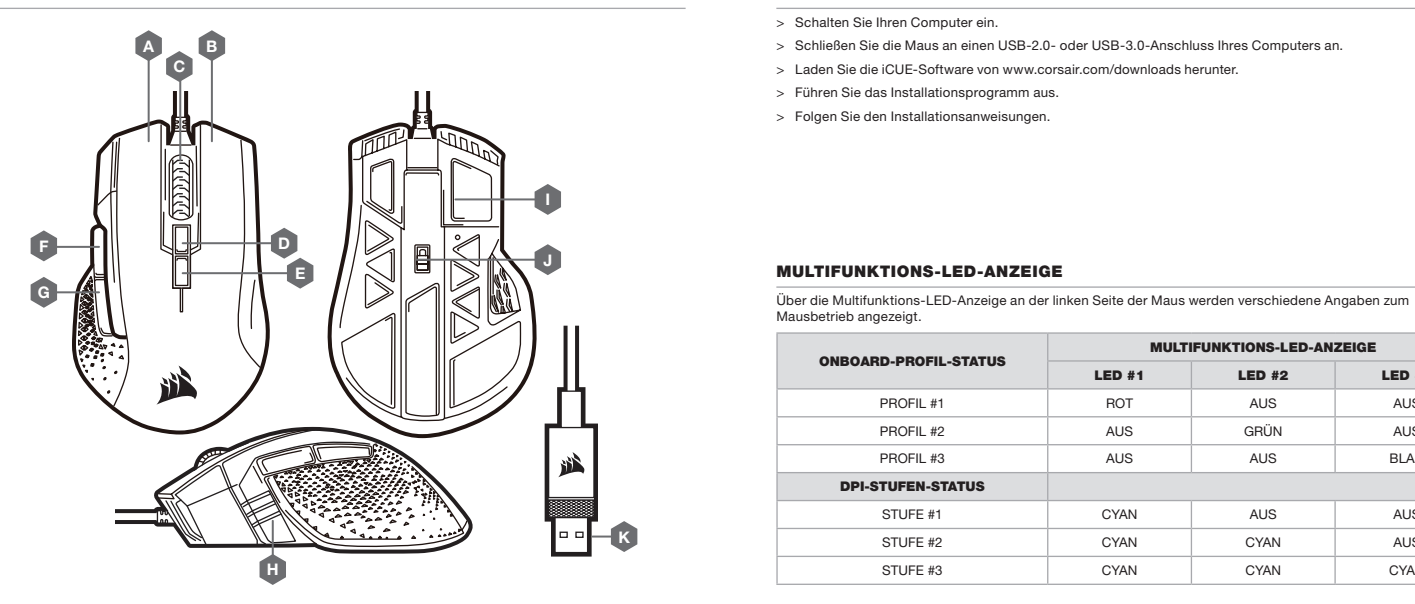

### A — LINKE MAUSTASTE

- B RECHTE MAUSTASTE
- C MITTLERE MAUSTASTE
- D PROFIL-DURCHLAUF-TASTE
- E DPI-DURCHLAUF-TASTE
- F VORWÄRTS-TASTE
- G RÜCKWÄRTS-TASTE
- H MULTIFUNKTIONS-LED-ANZEIGE
- I PTFE-GLEITFÜSSE
- J OPTISCHER GAMING-SENSOR
- K USB-ANSCHLUSSKABEL

### EINRICHTEN DER MAUS

- > Schalten Sie Ihren Computer ein.
- > Schließen Sie die Maus an einen USB-2.0- oder USB-3.0-Anschluss Ihres Computers an.
- > Laden Sie die iCUE-Software von www.corsair.com/downloads herunter.
- > Führen Sie das Installationsprogramm aus.
- > Folgen Sie den Installationsanweisungen.

### MULTIFUNKTIONS-LED-ANZEIGE

Mausbetrieb angezeigt.

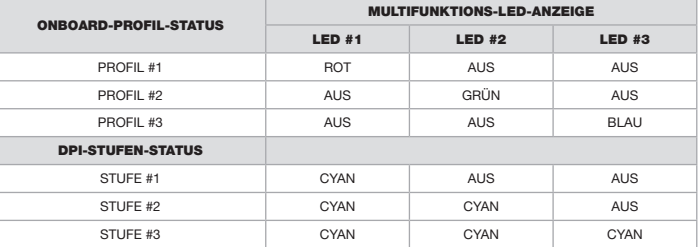

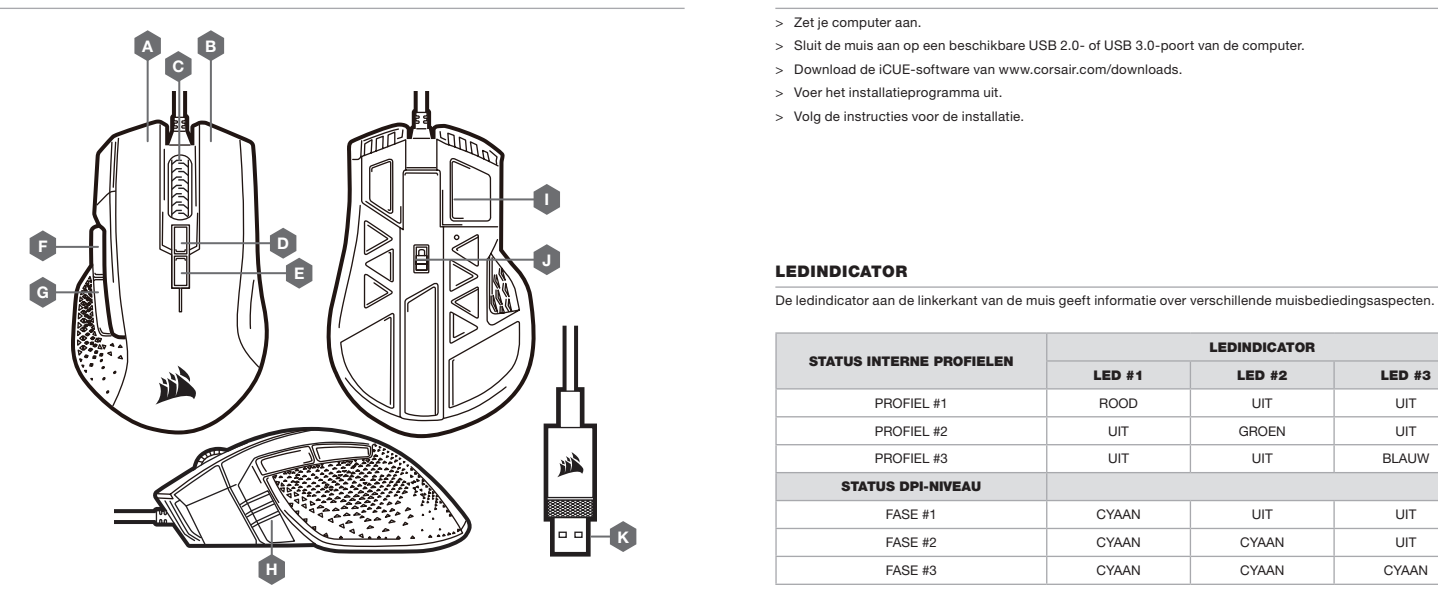

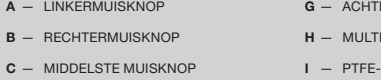

- D BLADERKNOP VOOR PROFIELEN
- E DPI-SCHAKELKNOP
- F VOORUITKNOP
- **FERUITKNOP**
- **IFUNCTIONELE LEDINDICATOR**
- -GLIJVOETJES
- J OPTISCHE GAMINGSENSOR
- $K -$  USB-KABEL

# DE MUIS INSTELLEN

- > Zet je computer aan.
- > Sluit de muis aan op een beschikbare USB 2.0- of USB 3.0-poort van de computer.
- > Download de iCUE-software van www.corsair.com/downloads.
- > Voer het installatieprogramma uit.
- > Volg de instructies voor de installatie.

## LEDINDICATOR

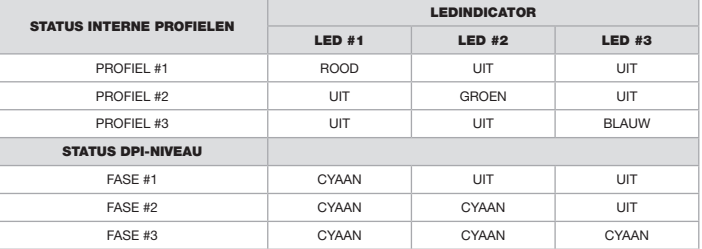

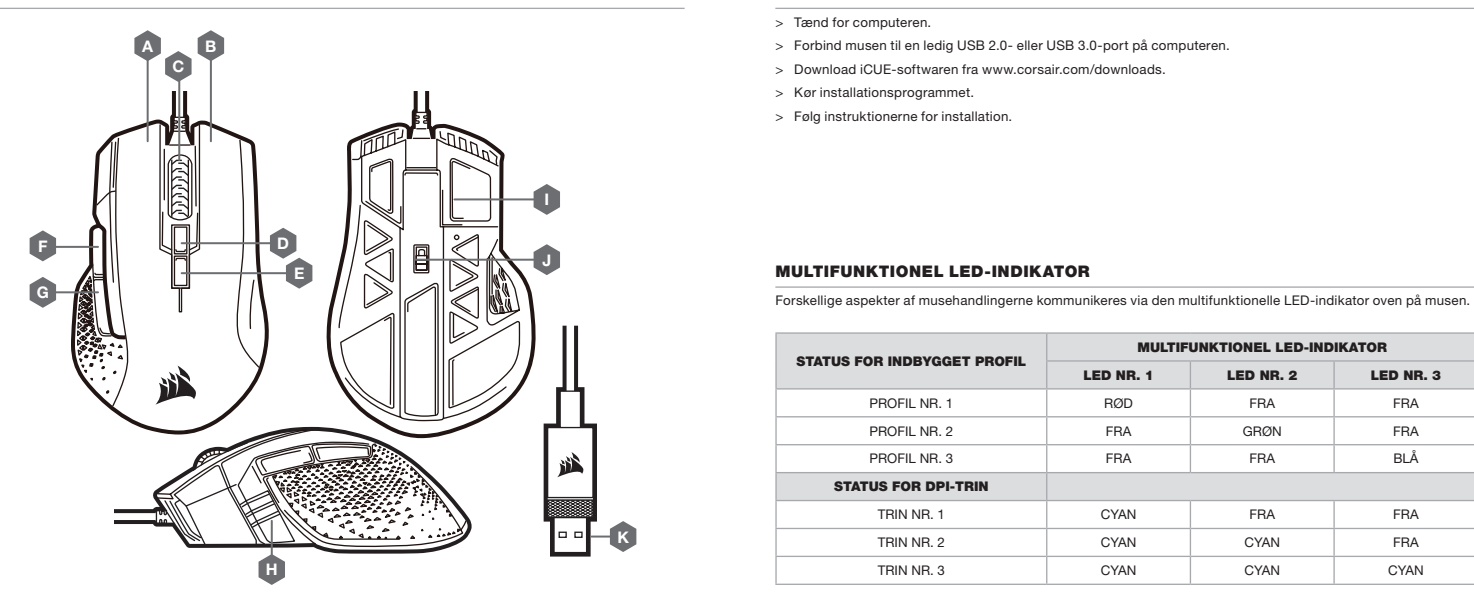

- B HØJRE MUSEKNAP
- C MELLEMSTE MUSEKNAP
- D KNAP TIL PROFILVALG
- E KNAP TIL SKIFT AF DPI
- $F FREMAD-KNAP$
- G TILBAGE-KNAP
- H MULTIFUNKTIONEL LED-INDIKATOR
- J OPTISK GAMING-SENSOR
- $K -$  USB-KABEL

### KONFIGURATION AF MUSEN

- > Tænd for computeren.
- > Forbind musen til en ledig USB 2.0- eller USB 3.0-port på computeren.
- > Download iCUE-softwaren fra www.corsair.com/downloads.
- > Kør installationsprogrammet.
- > Følg instruktionerne for installation.

## MULTIFUNKTIONEL LED-INDIKATOR

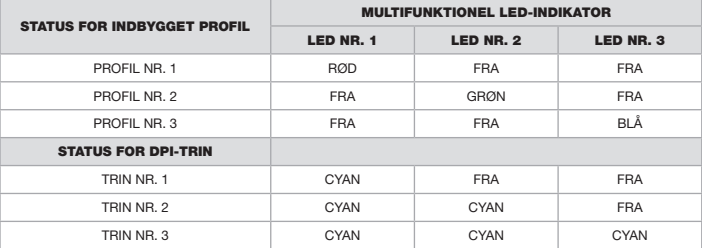

I — PTFE-GLIDEPUDER

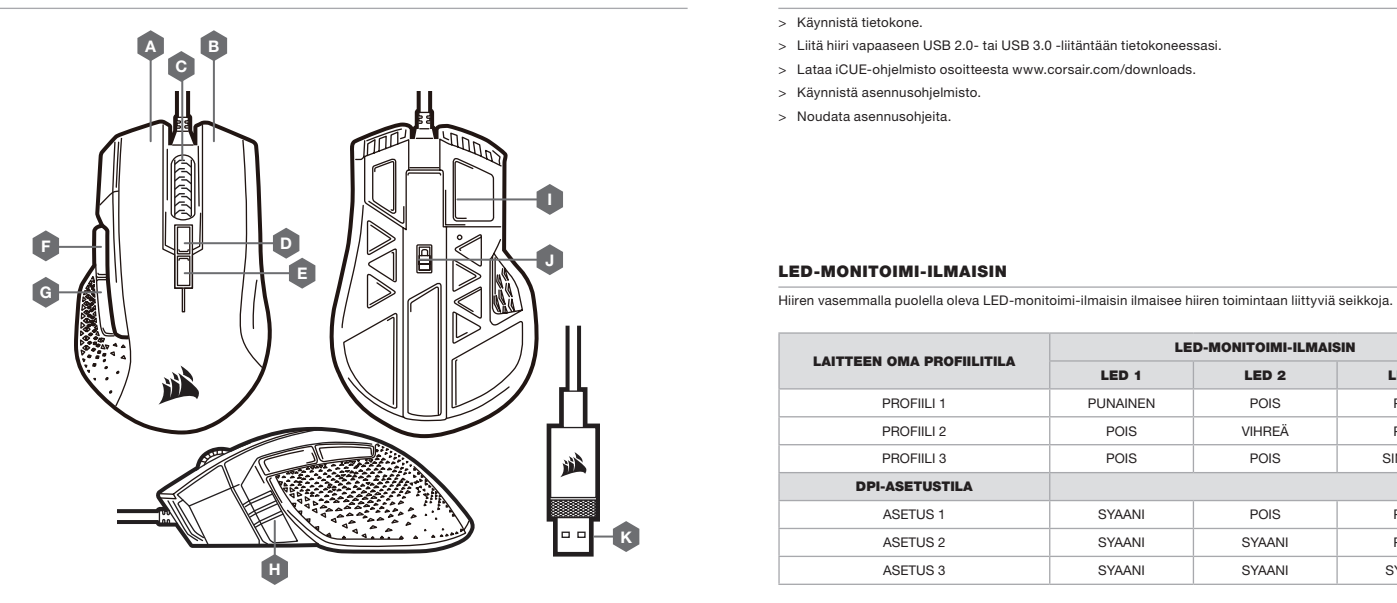

- A VASEN PAINIKE
- B OIKEA PAINIKE
- C KESKIPAINIKE
- D PROFIILISELAUSPAINIKE
- E DPI-SYKLIPAINIKE
- F ETEEN-PAINIKE
- G TAAKSE-PAINIKE
- H LED-MONITOIMI-ILMAISIN
- I PTFE-LIUKUPALAT
- J OPTINEN PELIANTURI
- K USB-LIITÄNTÄKAAPELI

# HIIREN KÄYTTÖÖNOTTO

- > Käynnistä tietokone.
- > Liitä hiiri vapaaseen USB 2.0- tai USB 3.0 -liitäntään tietokoneessasi.
- > Lataa iCUE-ohjelmisto osoitteesta www.corsair.com/downloads.
- > Käynnistä asennusohjelmisto.
- > Noudata asennusohjeita.

### LED-MONITOIMI-ILMAISIN

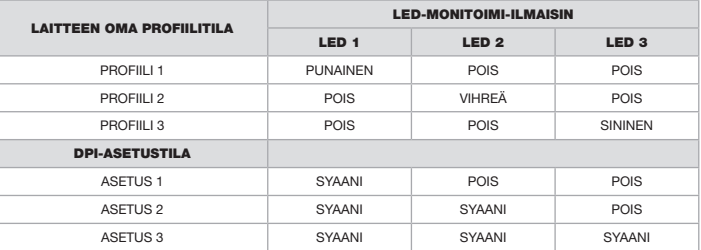

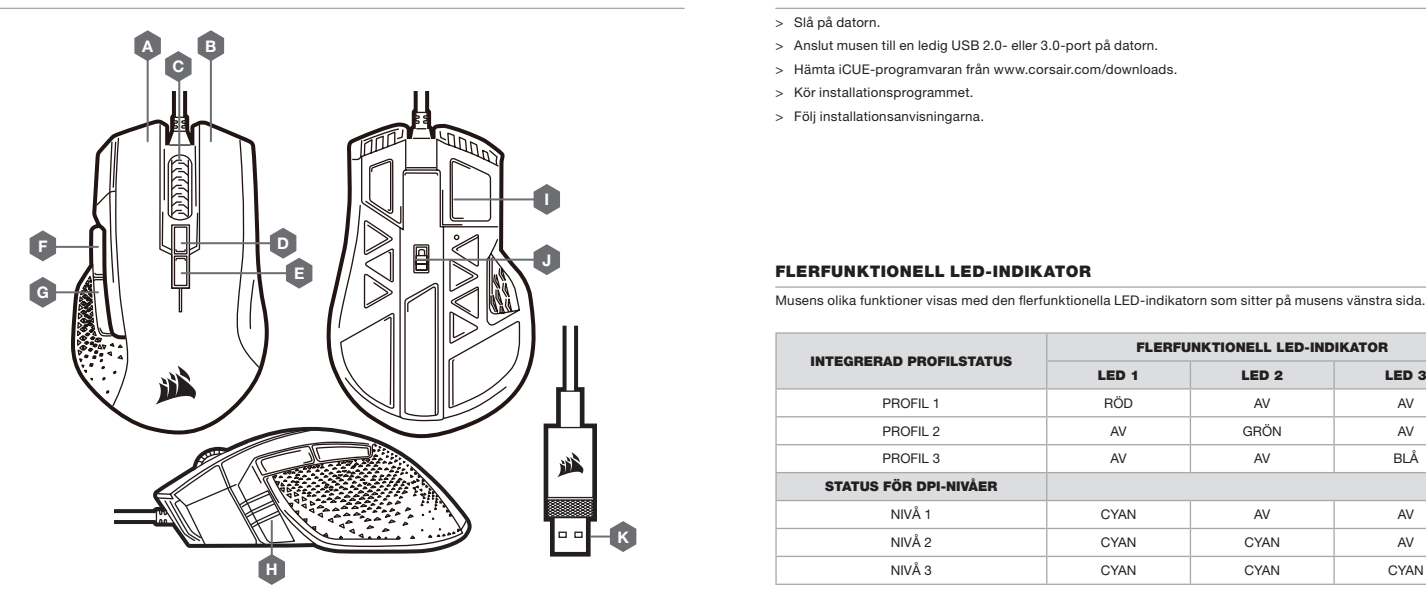

- B HÖGERKNAPP
- C MITTENKNAPP
- D PROFILCYKELKNAPP
- E DPI-CYKELKNAPP
- F FRAMÅT-KNAPP
- G TILLBAKA-KNAPP
- H FLERFUNKTIONELL LED-INDIKATOR
- I PTFE-GLIDDYNOR
- J OPTISK GAMINGSENSOR
- K USB-ANSLUTNINGSKABEL

## KONFIGURERA DIN MUS

- > Slå på datorn.
- > Anslut musen till en ledig USB 2.0- eller 3.0-port på datorn.
- > Hämta iCUE-programvaran från www.corsair.com/downloads.
- > Kör installationsprogrammet.
- > Följ installationsanvisningarna.

## FLERFUNKTIONELL LED-INDIKATOR

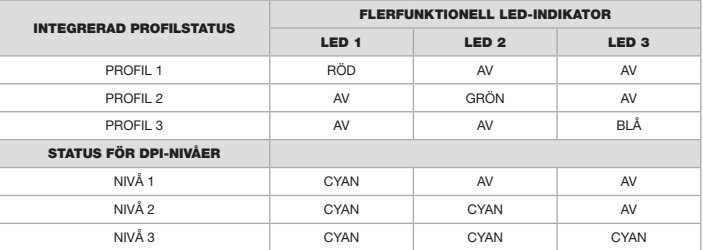

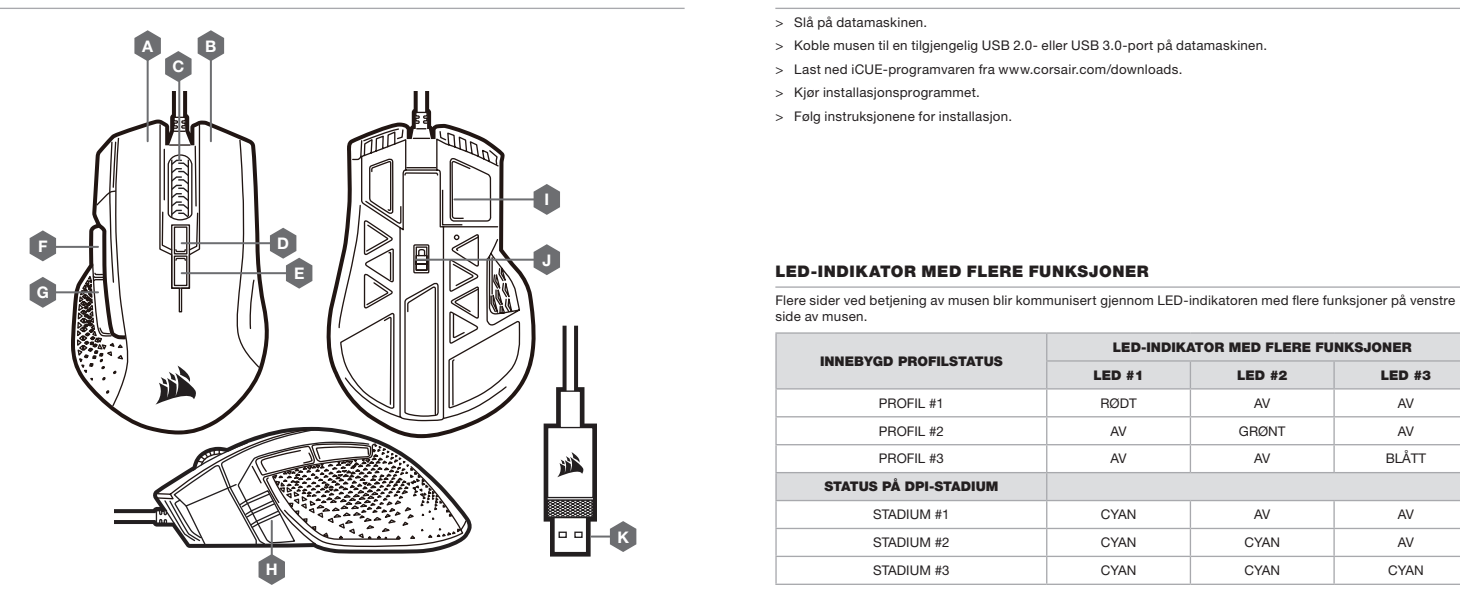

- A VENSTREKLIKK-KNAPP
- B HØYREKLIKK-KNAPP
- C MIDTKLIKK-KNAPP
- D PROFILSKIFTE-KNAPP
- E DPI CYCLE-KNAPP
- F FOROVER-KNAPP
- G BAKOVER-KNAPP
- H LED-INDIKATOR MED FLERE FUNKSJONER
- I PTFE-GLIDEPUTER
- J OPTISK SPILLSENSOR
- K USB-TILKOBLINGSKABEL

### OPPSETT AV MUSEN

- > Slå på datamaskinen.
- > Koble musen til en tilgjengelig USB 2.0- eller USB 3.0-port på datamaskinen.
- > Last ned iCUE-programvaren fra www.corsair.com/downloads.
- > Kjør installasjonsprogrammet.
- > Følg instruksjonene for installasjon.

### LED-INDIKATOR MED FLERE FUNKSJONER

side av musen.

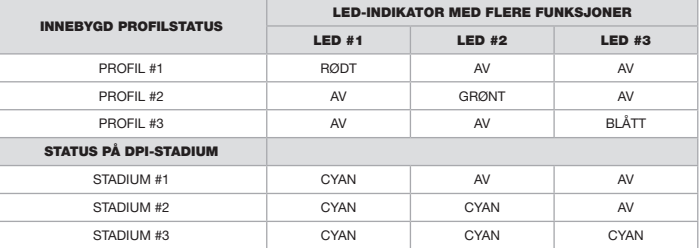

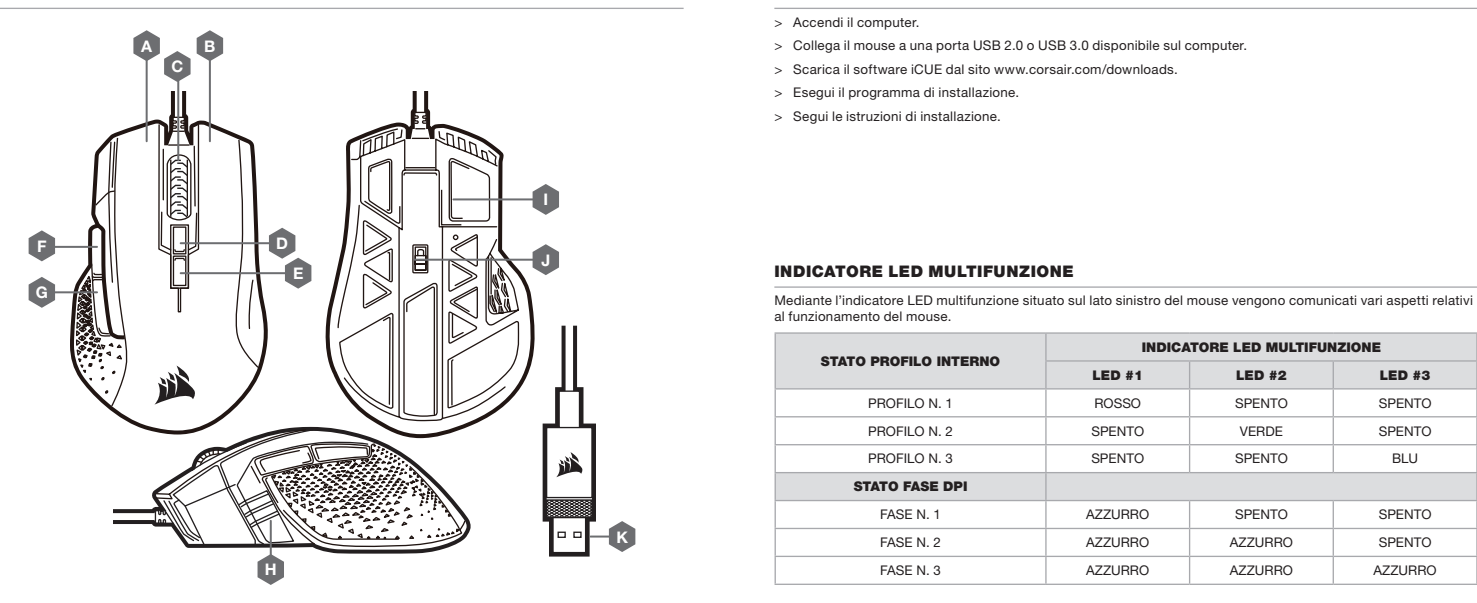

### A — PULSANTE CLIC SINISTRO

- B PULSANTE CLIC DESTRO
- C PULSANTE CLIC CENTRALE
- **D** PULSANTE CICLO PROFILO
- E PULSANTE CICLO DPI
- F PULSANTE AVANTI
- G PULSANTE INDIETRO
- H INDICATORE LED MULTIFUNZIONE
- I BASI PER MOUSE IN PTFE
- J SENSORE OTTICO GAMING
- K CAVO COLLEGAMENTO USB

### IMPOSTAZIONE DEL MOUSE

- > Accendi il computer.
- > Collega il mouse a una porta USB 2.0 o USB 3.0 disponibile sul computer.
- > Scarica il software iCUE dal sito www.corsair.com/downloads.
- > Esegui il programma di installazione.
- > Segui le istruzioni di installazione.

### INDICATORE LED MULTIFUNZIONE

al funzionamento del mouse.

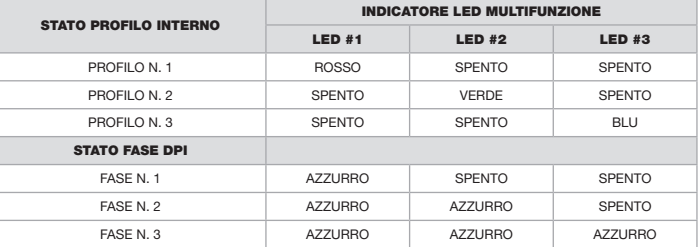

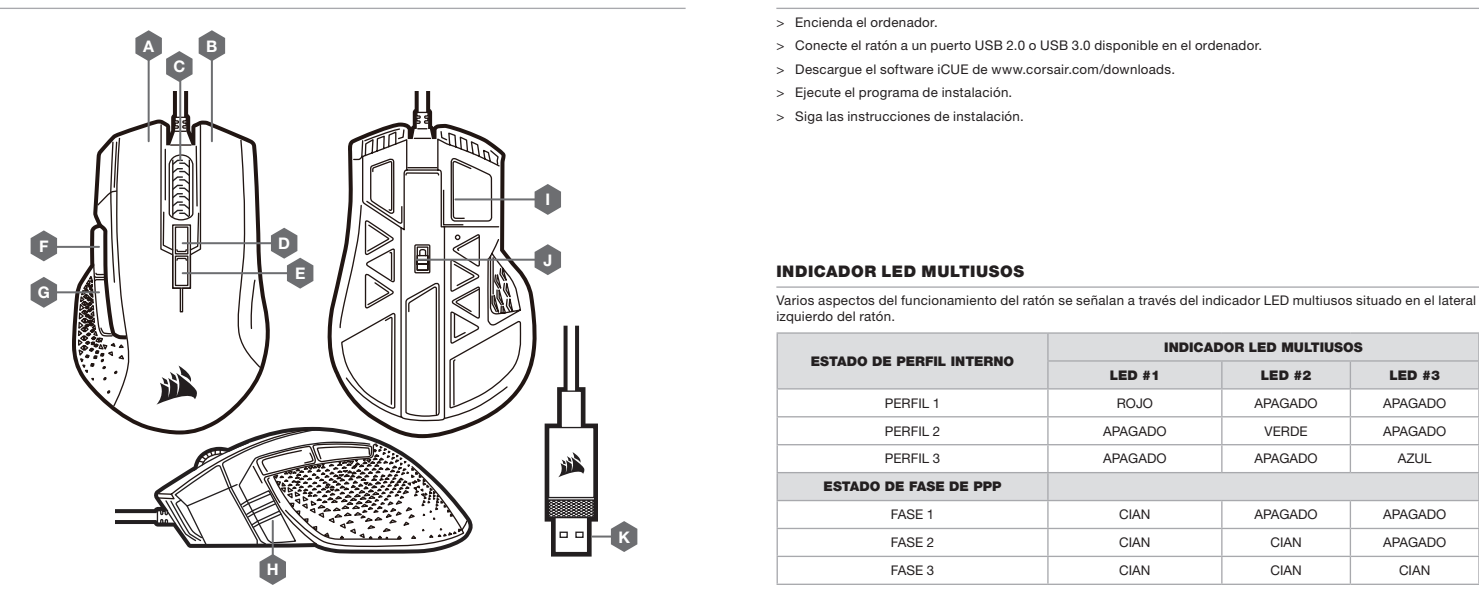

- A BOTÓN DE CLIC IZQUIERDO
- B BOTÓN DE CLIC DERECHO
- C BOTÓN DE CLIC CENTRAL
- D BOTÓN DE CICLO DE PERFILL
- E BOTÓN DE CICLO DE PPP
- F BOTÓN DE AVANCE
- G BOTÓN DE RETROCESO
- H INDICADOR LED MULTIUSOS
- I ALMOHADILLAS DE DESPLAZAMIENTO PTFE
- J SENSOR ÓPTICO PARA JUEGOS
- K CABLE DE CONEXIÓN USB

# CONFIGURACIÓN DEL RATÓN

- > Encienda el ordenador.
- > Conecte el ratón a un puerto USB 2.0 o USB 3.0 disponible en el ordenador.
- > Descargue el software iCUE de www.corsair.com/downloads.
- > Ejecute el programa de instalación.
- > Siga las instrucciones de instalación.

### INDICADOR LED MULTIUSOS

izquierdo del ratón.

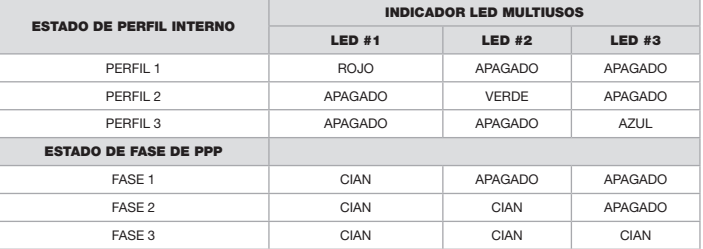

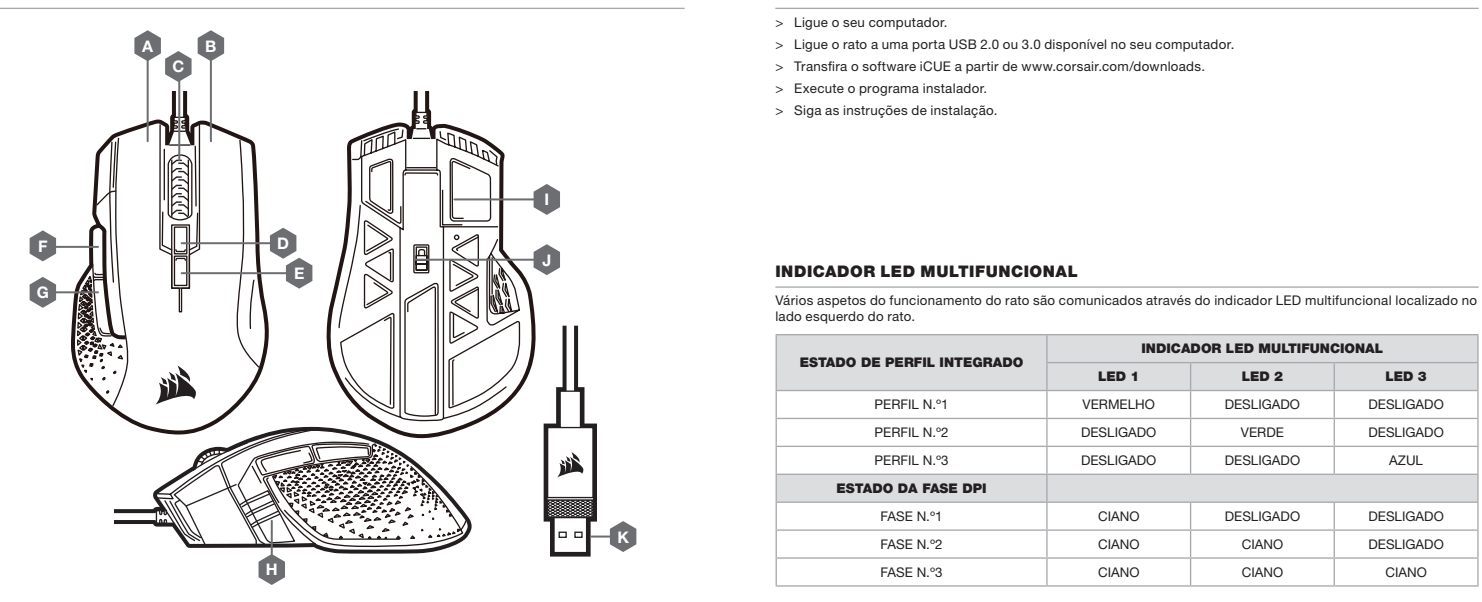

- A BOTÃO DE CLIQUE ESQUERDO
- B BOTÃO DE CLIQUE DIREITO
- C BOTÃO DE CLIQUE CENTRAL
- D BOTÃO DE CICLO DE PERFIL
- E BOTÃO DE CICLO DPI
- F BOTÃO PARA AVANÇAR
- G BOTÃO PARA RETROCEDER
- H INDICADOR LED MULTIFUNCIONAL
- I ALMOFADAS DESLIZANTES DE PTFE
- J SENSOR ÓTICO PARA JOGOS
- K CABO DE LIGAÇÃO USB

### CONFIGURAR O SEU RATO

- > Ligue o seu computador.
- > Ligue o rato a uma porta USB 2.0 ou 3.0 disponível no seu computador.
- > Transfira o software iCUE a partir de www.corsair.com/downloads.
- > Execute o programa instalador.
- > Siga as instruções de instalação.

### INDICADOR LED MULTIFUNCIONAL

lado esquerdo do rato.

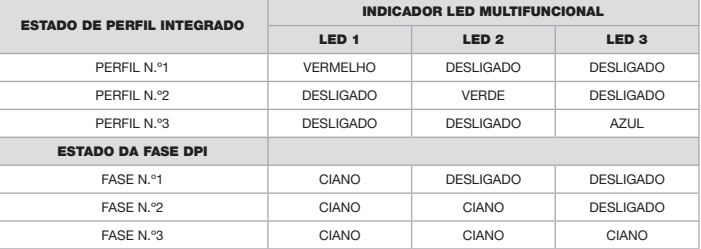

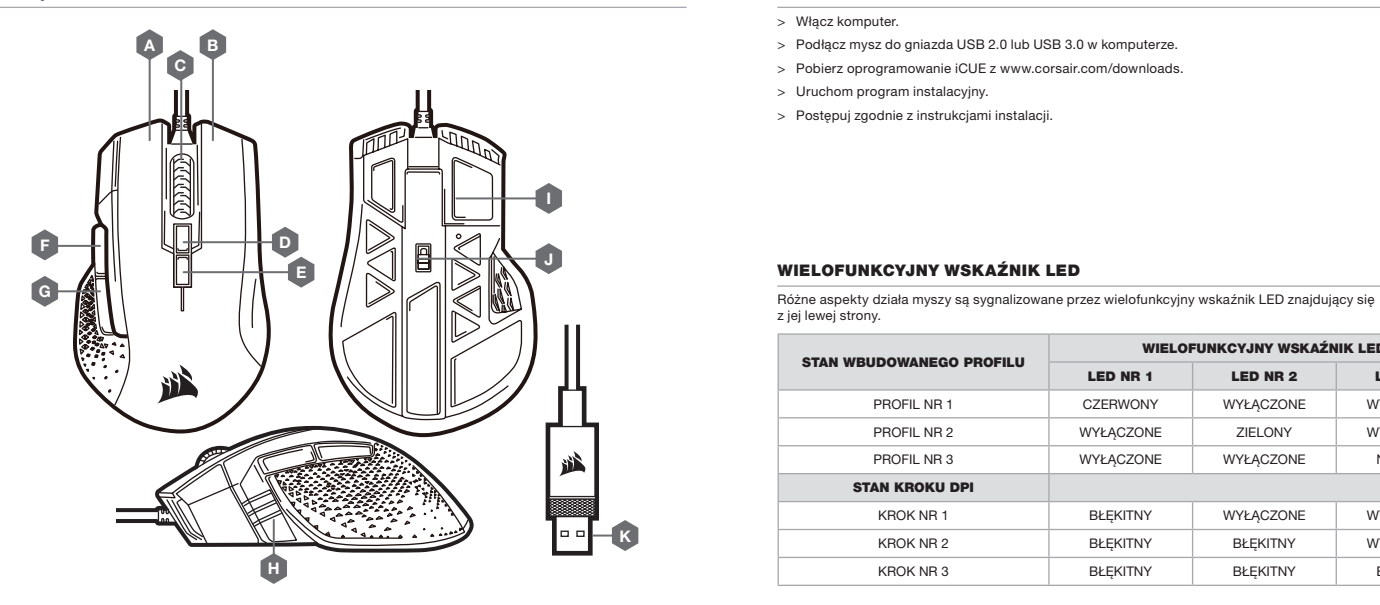

- A LEWY PRZYCISK KLIKANIA
- B PRAWY PRZYCISK KLIKANIA
- C RODKOWY PRZYCISK KLIKANIA
- **D** PRZYCISK ZMIANY PROFILU
- E PRZYCISK ZMIANY DPI
- F PRZYCISK DO PRZODU
- G PRZYCISK DO TYŁU
- H WIELOFUNKCYJNY WSKAŹNIK LED
- I ŚLIZGACZE Z PTFE
- J CZUJNIK OPTYCZNY DO GRY
- K PRZEWÓD POŁĄCZENIOWY USB

### KONFIGURACJA MYSZY

- > Włącz komputer.
- > Podłącz mysz do gniazda USB 2.0 lub USB 3.0 w komputerze.
- > Pobierz oprogramowanie iCUE z www.corsair.com/downloads.
- > Uruchom program instalacyjny.
- > Postępuj zgodnie z instrukcjami instalacji.

### WIELOFUNKCYJNY WSKAŹNIK LED

z jej lewej strony.

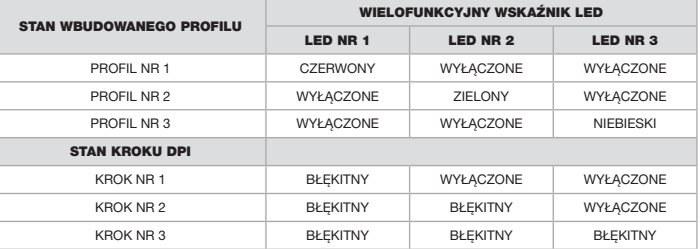

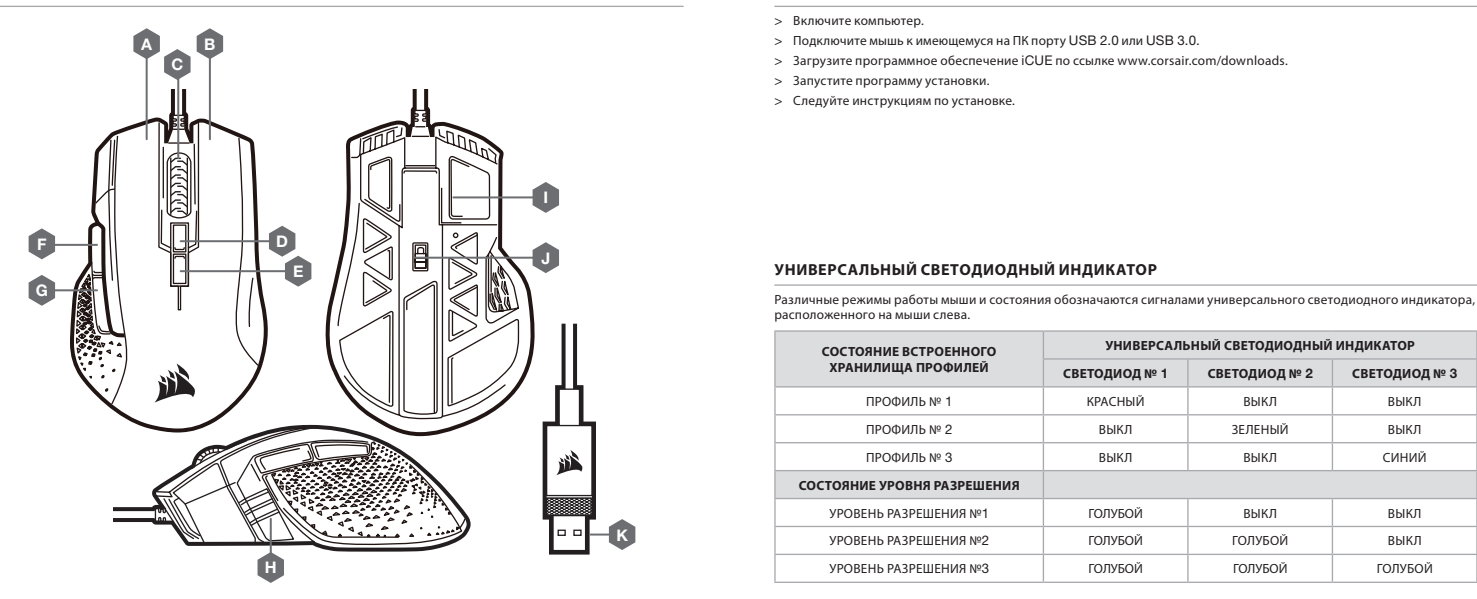

### **НАСТРОЙКА МЫШИ**

- > Включите компьютер.
- > Подключите мышь к имеющемуся на ПК порту USB 2.0 или USB 3.0.
- > Загрузите программное обеспечение iCUE по ссылке www.corsair.com/downloads.
- > Запустите программу установки.
- > Следуйте инструкциям по установке.

### **УНИВЕРСАЛЬНЫЙ СВЕТОДИОДНЫЙ ИНДИКАТОР**

расположенного на мыши слева.

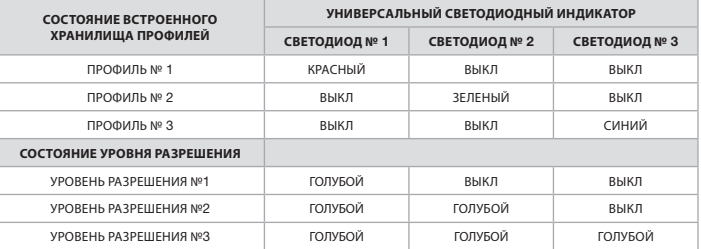

- A ЛЕВАЯ КНОПКА
- B ПРАВАЯ КНОПКА
- C СРЕДНЯЯ КНОПКА
- D КНОПКА ЦИКЛИЧЕСКОЙ СМЕНЫ ПРОФИЛЕЙ
- E КНОПКА ЦИКЛИЧЕСКОЙ СМЕНЫ DPI
- F КНОПКА «ВПЕРЕД»
- G КНОПКА «НАЗАД» ИНДИКАТОР
- H УНИВЕРСАЛЬНЫЙ СВЕТОДИОДНЫЙ ИНДИКАТОР
- I СКОЛЬЗЯЩИЕ НАКЛАДКИ ИЗ ПТФЭ
- J ОПТИЧЕСКИЙ ИГРОВОЙ ДАТЧИК
- K СОЕДИНИТЕЛЬНЫЙ USB-КАБЕЛЬ

# **إعداد املاوس**

- <sup>&</sup>lt;ِّشغل الكمبيوتر.
- <sup>&</sup>lt;ِّوصل املاوس مبنفذ 2.0 USB أو 3.0 USB املتاح عىل الكمبيوتر لديك.
	- × قم بتنزيل برنامج iCUE من www.corsair.com/downloads.
		- <sup>&</sup>lt;ّشغل برنامج املثبت.
		- > اتبع تعليمات التثبيت.

# **مؤرش** LED **متعدد األغراض**

توجد السمات العديدة لتشغيل الماوس التي يشير إليها مؤشر LED متعدد الأغراض على الجانب الأيسر من الماوس.

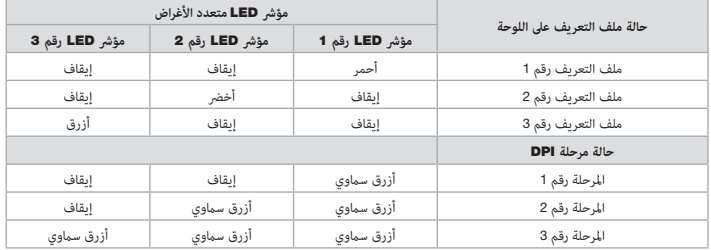

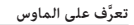

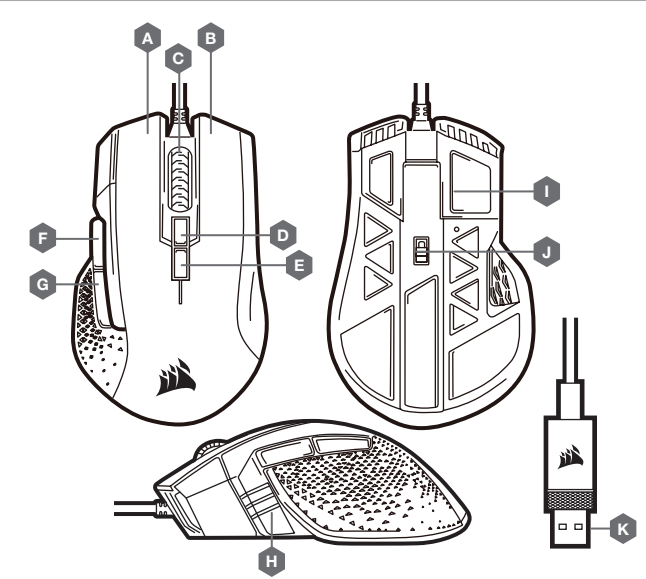

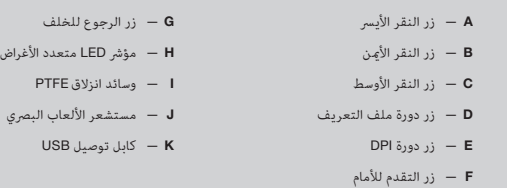

CORSAIR MEMORY, Inc. encourages customers to recycle used electronic hard ware and rechargeable batteries in accordance with local laws and regulations.

#### NOTE ON ENVIRONMENTAL PROTECTION

After the implementation of the European Directive 2012/19/EU in the national legal system, the following applies:

> Electrical and electronic devices may not be disposed of with domestic waste.

> Consumers are obliged by law to return electrical and electronic devices at the end of their service lives to the public collecting points set up for this purpose or point of sale. Details to this are defined by the national law of the respective country. This symbol on the product, the instruction manual or the package indicates that a product is subject to these regulations. By recycling, reusing the materials or other forms of utilising old devices, you are making an important contribution to protecting our environment.

#### REMARQUES CONCERNANT LA PROTECTION DE L'ENVIRONNEMENT

Conformément à la directive européenne 2012/19/UE, et afin d'atteindre un certain nombre d'objectifs en matière de protection de l'environnement, les règles suivantes doivent être appliquées:

> Elles concernent les déchets d'équipement électriques et électroniques. Le pictogramme "picto" présent sur le produit, son manuel d'utilisation ou son emballage indique que le produit est soumis à cette réglementation.

> Le consommateur doit retourner le produit usager aux points de collecte prévus à cet effet. Il peut aussi le remettre à un revendeur. En permettant enfin le recyclage des produits, le consommateur contribuera à la protection de notre environnement. C'est un acte écologique.

#### HINWEIS ZUM UMWELTSCHUTZ

Ab dem Zeitpunkt der Umsetzung der europäischen Richtlinie 2012/19/EU in nationales Recht gilt folgendes:

> Elektrische und elektronische Geräte dürfen nicht mit dem Hausmüll entsorgt werden.

> Der Verbraucher ist gesetzlich verpflichtet, elektrische und elektronische Geräte am Ende ihrer Lebensdauer an den dafür eingerichteten, öffentlichen Sammelstellen oder an die Verkaufstelle zurückzugeben. Einzelheiten dazu regelt das jeweilige Landesrecht. Das Symbol auf dem Produkt, der Gebrauchsanleitung oder der Verpackung weist auf diese Bestimmungen hin. Mit der Wiederverwertung, der stofflichen Verwertung oder anderer Formen der Verwertung von Altgeräten leisten Sie einen wichtigen Beitrag zum Schutz unserer Umwelt. In Deutschland gelten oben genannte Entsorgungsregeln, laut Batterieverordnung, für Batterien und Akkus entsprechend.

#### NOTITIE AANGAANDE DE BESCHERMING VAN HET MILIEU

Ten gevolge van de invoering van de Europese Richtlijn 2012/19/EU in het nationaal juridisch system, is het volgende van toepassing: > Electrische en electronische toestellen mogen niet weggegooid worden

tesamen met het huishoudelijk afval.

> Consumenten zijn wettelijk verplicht om electrische en elctronische apparaten op het einde van gebruik in te dienen bij openbare

verzamelplaatsen speciaal opgezet voor dit doeleinde of bij een verkooppunt. Verdere specificaties aangaande dit onderwerp zijn omschreven door de nationale wet van het betreffende land. Dit symbool op het product, de gebruiksaanwijzing of de verpakking duidt erop dat het product onderworpen is aan deze richtlijnen. Door te recycleren, hergebruiken van materialen of andere vormen van hergebruiken van oude toestellen, levert u een grote bijdrage aan de bescherming van het mileu.

#### INFORMAZIONI PER PROTEZIONE AMBIENTALE

Dopo l'implementazione della Direttiva Europea 2012/19/UE nel sistema legale nazionale, ci sono le seguenti applicazioni:

> I dispositivi elettrici ed elettronici non devono essere considerati rifiuti domestici. > I consumatori sono obbligati dalla legge a restituire I dispositivi elettrici ed

elettronici alla fine della loro vita utile ai punti di raccolta pubblici preposti per questo scopo o nei punti vendita. Dettagli di quanto riportato sono definiti dalle leggi nazionali di ogni stato. Questo simbolo sul prodotto, sul manuale d'istruzioni o sull'imballo indicano che questo prodotto è soggetto a queste regole.

#### NOTA SOBRE LA PROTECCIÓN MEDIOAMBIENTAL

Después de la puesta en marcha de la directiva Europea 2012/19/UE en el sistema legislativo nacional, se aplicara lo siguiente: > Los aparatos eléctricos y electrónicos, así como las pilas y las pilas recargables, no se deben evacuar en la basura doméstica.

> El usuario está legalmente obligado a llevar los aparatos eléctricos y electrónicos, así como pilas y pilas recargables, al final de su vida útil a los puntos de recogida comunales o a devolverlos al lugar donde los adquirió. Los detalles quedaran definidos por la ley de cada país. El símbolo en el producto, en las instrucciones de uso o en el embalaje hace referencia a ello. Gracias al reciclaje, al reciclaje del material o a otras formas de reciclaje de aparatos usados, contribuye Usted de forma importante a la protección de nuestro medio ambiente.

#### NOTA EM PROTECÇÃO AMBIENTAL

Após a implementação da directiva comunitária 2012/19/UE no sistema legal nacional, o seguinte aplica-se:

> Todos os aparelhos eléctricos e electrónicos não podem ser despejados juntamente com o lixo doméstico.

> Consumidores estão obrigados por lei a colocar os aparelhos eléctricos e electrónicos sem uso em locais públicos específicos para este efeito ou no ponto de venda. Os detalhes para este processo são definidos por lei pelos respectivos países. Este símbolo no produto, o manual de instruções ou a embalagem indicam que o produto está sujeito a estes regulamentos. Reciclando, reutilizando os materiais dos seus velhos aparelhos, esta a fazer uma enorme contribuição para a protecção do ambiente.

#### WSKAZÓWKI DOTYCZĄCE OCHRONY ŚRODOWISKA

Od czasu wprowadzenia europejskiej dyrektywy 2012/19/UE do prawa narodowego obowiązująnastępujące ustalenia:

> Urzadzeń elektrycznych i elektronicznych nie należy wyrzucać wraz z innymi odpadami domowymi.

> Użytkownik zobowiązany jest, niepotrzebne lub zniszczone urządzenia elektryczne odnieść do punktu zbiórki lub do sprzedawcy. Szczegółowe kwestie regulują przepisy prawne danego kraju. Informuje o tym symbol przekreślonego kosza umieszczony na opakowaniu. Segregując śmieci pomagasz chronic środowisko naturalne.

#### OCHRANA ŽIVOTNÉHO PROSTREDIA

Európska smernica 2012/19/EÚ stanovuje: > Elektrické a elektronické zariadenia sa nesmú vyhadzovať do domáceho odpadu.

> Spotrebiteľ je zo zákona povinný zlikvidovať elektrické a elektronické zariadenia na miesta k tomu určené. Symbolizuje to obrázok v návode na použitie, alebo na balení výrobku. Recykláciou, alebo inými formami využitia starých prístrojov prispievate v značnej miere k ochrane vášho životného prostredia.

#### OCHRANA ŽIVOTNÍHO PROSTŘEDÍ

Evropská směrnice 2012/19/EU stanovuje: > Elektrické a elektronické přístroje se nesmí vhazovat

do domácího odpadu.

> Elektrické a elektronické přístroje musí být zlikvidovány podle zákona na místech k tomu určených. Recyklací nebo jiným způsobem zpracování výrazně přispíváte k ochraně našeho životního prostředí!

#### KÖRNYEZETVÉDELMI TUDNIVALÓK

Az európai irányelvek 2012/19/EU ajánlása szerint, a megjelölt időponttól kezdve, minden EU-s tagállamban érvényesek a következők: > A leselejtezett elektromos és elektronikus készülékeket nem szabad a

háztartási szemétbe dobni. > Az elhasznált és működésképtelen elektromos és elektronikus készülékek

gyűjtésére törvényi előírás kötelez mindenkit, ezért azokat el kell szállítani egy kijelölt gyűjtő helyre vagy visszavinni a vásárlás helyére. A termék csomagolásán feltüntetett szimbólum egyértelmű jelzést ad erre vonatkozóan a felhasználónak. A régi készülékek begyűjtése, visszaváltása vagy bármilyen formában történő újra hasznosítása közös hozzájárulás környezetünk védelméhez.

#### ANVISNINGER TIL BESKYTTELSE AF MILJØET

Efter implementeringen af det europæiske direktiv 2012/19/EU i det nationale lovgivningssystem gælder følgende:

> Elektriske og elektroniske apparater må ikke bortskaffes med husholdningsaffaldet.

> Forbrugeren er ved afslutningen af elektriske og elektroniske apparaters levetid lovmæssigt forpligtet til at aflevere disse på de dertil indrettede offentlige indsamlingssteder eller hos sælgeren. Enkeltheder vedrørende dette fastlægges af de respektive landes nationale lovgivning. Dette symbol på produktet, betjeningsvejledningen eller emballagen viser, at produktet

er underlagt disse bestemmelser. Med genanvendelse, genanvendelse af materialer eller andre former for genbrug af gamle apparater yder du et vigtigt bidrag til beskyttelse af vores miljø.

#### YMPÄRISTÖNSUOJELUA KOSKEVA OHJE

Siitä lähtien, kun Euroopan unionin direktiiv 2012/19/EU otetaan käyttöön kansallisessa lainsäädännössä, pätevät seuraavat määräykset:

> Sähkö- ja elektroniikkalaitteita ei saa hävittää talousjätteen mukana. > Kuluttajalla on lain mukaan velvollisuus toimittaa sähkö- ja

elektroniikkalaitteet niiden käyttöiän päätyttyä niille varattuihin julkisiin keräyspisteisiin tai palauttaa ne myyntipaikkaan. Tähän liittyvistä yksityiskohdista säädetään kulloisenkin osavaltion laissa. Näistä määräyksistä mainitaan myös tuotteen symbolissa, käyttöohjeessa tai pakkauksessa. Uudelleenkäytöllä, materiaalien uudelleenkäytöllä tai muilla vanhojen laitteidenuudelleenkäyttötavoilla on tärkeä vaikutus yhteisen ympäristömme suojelussa.

#### NOT OM MILJÖSKYDD

Efter implementeringen av EU direktiv 2012/19/EU i den nationella lagstiftningen, gäller följande: > Elekriska och elektroniska apparater får inte avyttras med hushållsavfall.

> Konsumenter är skyldiga att återlämna elektriska och elektroniska

#### COMPLIANCE

CORSAIR MEMORY, Inc. declares that this radio equipment model "RGP0043" is in compliance with Directive 2014/30/EU and Directive 2011/65/EU. A copy of the original declaration of conformity can be obtained at "corsair.com/documentation".

OPERATING TEMPERATURE: 0°C~+40°C

#### CONFORMITÉ

CORSAIR MEMORY, Inc. déclare par la présente que ces modèles d'équipement radio "RGP0043" sont conformes aux directives 2014/30/EU et 2011/65/EU. "Une copie de la déclaration de conformité originale peut être obtenue en envoyant un courrier électronique

à « corsair.com/documentation ».

TEMPÉRATURE DE FONCTIONNEMENT: 0°C ~ + 40°C

#### EINHALTUNG VON RICHTLINIEN

CORSAIR MEMORY, Inc. erklärt, dass diese Funkeinrichtungen Modell "RGP0043" den Richtlinien 2014/30/EU und 2011/65/EU entsprechen. Eine Kopie der ursprünglichen Konformitätserklärung kann unter "corsair.com/documentation" angefordert werden. BETRIEBSTEMPERATUR: 0°C ~ + 40°C

#### COMPLIANCE

CORSAIR Memory, Inc. verklaart dat dit radioapparaat model 'RGP0043' overeenstemt met Europese Richtlijn 2014/30/EU en Europese Richtlijn 2011/65/EU. Een kopie van de originele conformiteitsverklaring kan worden verkregen via corsair.com/documentation. GEBRUIKSTEMPERATUUR: 0°C ~ + 40°C

#### THE AUTHORIZED REPRESENTATIVE IN EUROPE

CORSAIR MEMORY, BV Wormerweg 8, 1311 XB, Almere, Netherlands

LA REPRÉSENTANT AGRÉE EN EUROPE CORSAIR MEMORY, BV Wormerweg 8, 1311 XB, Almere, Netherlands

#### DIE AUTORISIERTEN VERTRETER IN EUROPA

CORSAIR MEMORY, BV Wormerweg 8, 1311 XB, Almere, Netherlands

#### DE BEVOEGDE VERTEGENWOORDIGER IN EUROPA CORSAIR MEMORY, BV

Wormerweg 8, 1311 XB, Almere, Netherlands

apparater vid slutet av dess livslängd till, för detta ändamål, offentliga uppsamlingsplatser. Detaljer för detta definieras via den nationella lagstiftningen i respektive land. Denna symbol på produkten, instruktionsmanualen eller på förpackningen indikerar att produkten innefattas av denna bestämmelse. Genom återvinning och återanvändning av material bidrar du till att skydda miljön och din omgivning.

#### **ΥΠΌΔΕΙΞΗ ΣΧΕΤΙΚΆ ΜΕ ΤΗΝ ΠΡΟΣΤΑΣΊΑ ΠΕΡΙΒΆΛΛΟΝΤΟΣ**

Από τη στιγμή που η Ευρωπαϊκή Οδηγία 2012/19/EE ενσωματώνεται στο εθνικό δίκαιο ισχύουν τα εξής:

> Οι ηλεκτρικές και ηλεκτρονικές συσκευές δεν επιτρέπεται να πετιούνται στα σκουπίδια.

> Ο καταναλωτής υποχρεούται δια νόμου να επιστρέφει τις ηλεκτρικές και ηλεκτρονικές συσκευές στο τέλος της ζωής τους πίσω στα ειδικά προβλεπόμενα σημεία συγκέντρωσης ή στα καταστήματα αγοράς. Οι λεπτομέρειες ρυθμίζονται στη σχετική νομοθεσία. Το σύμβολο πάνω στο προϊόν, στο εγχειρίδιο χρήσης ή στη συσκευασία παραπέμπει σε αυτές τις διατάξεις. Με την επαναχρησιμοποίηση, την ανακύκλωση των υλικών ή με άλλους τρόπους αξιοποίησης των παλαιών συσκευών συμμετέχετε ενεργά στην προστασία του περιβάλλοντός μας. Στη Γερμανία ισχύουν αντίστοιχα οι παραπάνω κανόνες απόρριψης σύμφωνα με τον κανονισμό για μπαταρίες και συσσωρευτές.

#### CONFORMITÀ

CORSAIR MEMORY, Inc. dichiara i modelli "RGP0043" di apparecchiature radio son conformi alle Direttive 2014/30/EU e 2011/65/EU. Una copia della dichiarazione originale di conformità è disponibile scrivendo un'email all'indirizzo "corsair.com/documentation".

TEMPERATURA DI FUNZIONAMENTO: 0°C ~ + 40°C

#### CUMPLIMIENTO

CORSAIR MEMORY, Inc. declara que los equipos de radiofrecuencia modelos "RGP0043" cumplen con la Directiva 2014/30/EU y con la Directiva 2011/65/EU. Puede obtener una copia de la declaración de conformidad original en "corsair.com/documentation".

TEMPERATURA DE FUNCIONAMIENTO: 0°C ~ + 40°C

#### CUMPLIMIENTO

A CORSAIR MEMORY, Inc. Declara que os equipamentos de rádio modelos "RGP0043" atendem à diretiva 2014/30/EU e à diretiva 2011/65/EU. É possível obter uma cópia da declaração original de conformidade através de "corsair.com/documentation".

TEMPERATURA DE OPERAÇÃO: 0°C ~ + 40°C

#### ZGODNOŚĆ

Firma CORSAIR Memory, Inc. oświadcza, że model urządzenia radiowego RGP0043 jest zgodny z dyrektywami 2014/30/UE i 2011/65/UE. Kopię deklaracji zgodności można uzyskać pod adresem corsair.com/documentation. TEMPERATURA PRACY: od 0°C do + 40°C

#### IL RAPPRESENTANTE AUTORIZZATO PER L'EUROPA CORSAIR MEMORY, BV

Wormerweg 8, 1311 XB, Almere, Netherlands

#### EL REPRESENTANTE AUTORIZADO EN EUROPA CORSAIR MEMORY, BV Wormerweg 8, 1311 XB, Almere, Netherlands

O REPRESENTANTE AUTORIZADO NA EUROPA CORSAIR MEMORY, BV Wormerweg 8, 1311 XB, Almere, Netherlands

AUTORYZOWANY PRZEDSTAWICIEL W EUROPIE CORSAIR MEMORY, BV Wormerweg 8, 1311 XB, Almere, Netherlands